# GUIA DO USUÁRIO

## MICROTERMINAL

## TC-3000

## **RESTAURANTE**

#### **1.CONSIDERAÇÕES GERAIS**

## **1.1. CUIDADOS COM O EQUIPAMENTO**

- Nunca ligue o Terminal na tomada cuja linha já esteja alimentando, outros aparelhos elétricos/industriais de preferência o Terminal deve ser ligada a uma linha independente, direta do quadro de distribuição, para evitar que ruídos de linha interfiram em seu funcionamento.
- Não utilizar o equipamento em locais com temperatura elevada e/ou muito úmidos. Não introduza nenhum objeto dentro do equipamento.
- **-**Manter a máquina coberta quando não estiver sendo utilizada.
- **-**Desligar a máquina do interruptor antes de retirar o cabo da tomada.
- Não derrame qualquer espécie de líquido sobre o equipamento, isto poderá danificá-lo.
- **1.2. GUIA PARA SOLUCIONAR PEQUENOS PROBLEMAS**
- **a)** MÁQUINA NÃO LIGA Verificar se o equipamento está conectado corretamente a rede elétrica.
- **b)** IMPRESSÃO FRACA Verificar se a fita impressora esta gasta. Se for o caso substituir a fita.

Verificar se a fita esta encaixada corretamente.

## **1.3. CONSIDERAÇÕES SOBRE PEDIDOS IMPRESSOS NA COZINHA E/OU BAR**

O sistema permite que ao ser lançado o pedido da mesa, ou balcão este pedido seja impresso no equipamento e/ou em uma impressora na cozinha e no bar.

O pedido que é comandado pelo equipamento denominamos de **COMANDA ELETRÔNICA**' e o sistema permite que sejam comandadas até oito comandas eletrônicas diferentes (cozinha, bar, pizzas, etc..).

Cada comanda eletrônica deve ser associada a uma impressora que pode ser a impressora do TC3000, a qual chamamos de LOCAL' ou a impressora na cozinha/bar que chamamos de REMOTA.

Cada comanda eletrônica é associada a um conjunto de produtos que possuem como característica a produção na mesma área.

O TC3000 permite que sejam interligadas 5 (Cinco) impressoras remotas, ou seja, uma conectada a serial "A" que chamamos de REMOTA A' e 4 (quatro) conectada a serial "B" ( B1 à B4 ) que chamamos de REMOTA B, em caso de máquinas interligadas em rede só é possível conectar na serial "B" ( B1 à B4 ), uma vez que a serial "A" é utilizada para interligar os Terminais

## **1.4. CONSIDERAÇÕES SOBRE O USO DO TC3000 CONECTADO A UM ECF (EMISSOR DE CUPOM FISCAL)**

- Sempre iniciar o **movimento fiscal** efetuando uma leitura **"X" (PRG 130)**
- **-**Efetuar apenas uma redução **"Z" (PRG 131)** por **movimento fiscal**, que deverá ser feita no máximo em até 24 horas do **movimento fiscal.**
- Após 24 horas de uso dentro do **movimento fiscal,** o ECF irá bloquear sendo necessário efetuar a redução **"Z"**.
- O **movimento fiscal** do ECF, se inicia no momento em que se efetua uma **leitura "X"** após uma **redução "Z"**.
- Caso sejam feitas duas reduções dentro do **movimento fiscal**, o ECF ficará bloqueado até que seja feita a mudança da data do ECF.

#### **2.LIGANDO O EQUIPAMENTO**

- Ligar a máquina no interruptor liga/desliga
- Digitar a senha do operador e pressionar **<ENTRA>**
- Aparecerá no display do TC3000 a palavra **"CAIXA LIVRE"** indicando que a máquina esta pronta para ser operada.
- **3.ROTINAS OPERACIONAIS**
- Pressionar a tecla **<PRG>**
- Digitar o código conforme a relação abaixo, e pressionar **<ENTRA>**
- Caso solicitado, digitar a senha e pressionar **<ENTRA>**

### **3.1. Rotinas de Cadastramento**

- **"40"** Cadastra Produto
- **"42"** Cadastra Setor
- **"43"** Cadastra Atendentes
- 

**-**

- **"46"** Cadastra Composição (ficha técnica)
- **"49"** Cadastra / Altera senha MESTRE

## **3.2. Rotinas de Alteração**

- **"50"** Altera status do produto.
- **"51"** Altera parâmetros de operação. **"52"** Altera Data e Hora.
- **"53"** Altera senha dos Operadores.
- **"54"** Altera Mensagens.
- **"55"** Altera Senhas Operacionais.
- **"57"** Altera Número da Maquina e Loja.
- **"58"** Altera código do Operador.
- **"59"** Altera preço do Produto.
- **"160"** Altera avanço de linhas da impressora
- **"62"** Altera distribuição da taxa de serviço. **"63"** Altera taxas de serviço.
- 
- **"64"** Exclui / Inclui Taxa de Serviço.
- **"170"** Altera parâmetros de Comunicação

## **3.2.1 Rotinas Especiais.**

- **"17"** Cadastro do nome do tipos de preparo.
- **"30"** Cancela conta Mesa/Bar/Balcão/Viagem.
- **"35"** Lista parâmetros de programação.
- **"36"** Exclui Produtos.
- **"37" Lista produtos com composição por setor.**
- **"38" Lista todos os produtos com composição.**
- **"54"** Cadastra / altera mensagens de Cabeçalho.
- **"67"** Programa número da comanda por produto.
- **"68"** Programa o números das comandas nas portas das Impressoras Remotas.
- **"87"** Cadastra / Altera Produtos nas Teclas Rápidas.
- **"89"** Cadastra / Altera Modelos das Impressoras Fiscais.

## **3.3. Rotinas Estoque**

- **-"70"** Entrada no Estoque
- **"71"** Devolução (volta para o estoque)
- **"72"** Quebra (sai do estoque)
- **"73"** Transferência (sai do estoque)
- **"74"** Acerto do Saldo Anterior (Posição do Dia)
- **"75"** Acerto do Saldo Anterior (Posição do Período)
- **"76"** Acerto da Entrada do estoque no dia (Posição do Dia)
- **"77"** Acerto da Entrada (Posição do Período)
- **"78"** Acerto da Baixa (Posição do Dia)
- **"79"** Acerto da Baixa (Posição do Período)
- **"80"** Zera Estoque do Produto (Pos.do Dia/Período)
- **"81"** Zera Estoque do Produto (Posição do Dia)
- **"82"** Zera Estoque do Produto (Posição do Período)

## **3.4. Zeramento do Dia**

- **"90 cód. 1"** Zera Atendente
- **"90 cód. 2"** Zera operador
- **"90 cód. 3"** Zera faturamento Mesas/Bares/Balcão/Viagens.
- **"90 cód. 4"** Zera produtos vendidos.
- **"90 cód. 5"** Zera movimento de CAIXA e ocorrências.
- **"90 cód. 9"** Zera movimento GERAL do DIA.
- **3.5. Zeramento do Período**
- **"90 cód. 11"** Zera Atendente
- **"90 cód. 12"** Zera Operador
- **"90 cód. 13"** Zera Faturamento
- **"90 cód. 14"** Zera Produtos Vendidos
- **"90 cód. 19"** Zera Movimento Geral do Período

### **3.6. Rotinas Fiscais**

- **"130"** Leitura "X"
- **"131"** Redução "Z"
- **"76"** Acresenta aliquotas na impressora
- **"132"** Cancela Cupom Fiscal
- **"75"** Altera Situação Tributária do Produto
- **"133"** Lista Memória Fiscal por data
- **"134"** Lista Memória Fiscal por redução
- **"136"** Cadastra modalidades de recebimento
- **"137"** Fecha Cupom Não fiscal Vinculado

### **3.7. Rotinas de transferência de produtos**

- **"123"** Carga dos produtos através do PC
- **"140"** Carga dos produtos do sistema em rede
- 3.8. Rotinas do delivery
- **"124"** Apaga clientes cadastrados um à um
- **"125"** Cadastra cliente
- **"126"** Lista cliente
- **"127"** Apaga todos os clientes no delivery

## **3.9. Rotinas de emissão de Relatórios Diários**

- **"0"** LISTA MOVIMENTO GERAL DO DIA
- **"1"** Lista Faturamento dos Atendentes.
- **"2"** Lista Faturamento por Operador. **"3"** Lista Movimento do Caixa.
- **"4"** Lista produtos vendidos.
- 
- **"5"** Lista Mapa de vendas por Setor. **"6"** Lista Movimento de Estoque
- **"7"** Lista Movimento do estoque por setor.
- 
- **"9"** Lista Estoque GERAL.
- **"10"** Lista Movimento de cartão/ticket.
- **"11"** Lista Mapa de mesas ocupadas (ou tecla OCUP) **"13"** Lista relação de Preço por setor ( setor 99 lista todos os setores).
- **"14"** Lista Faturamento por Mesa/Bar/Balcão/Viagem.
- **"15"** Lista Comissão por Atendentes.
- **"31"** Lista Ocorrências.
- 

## **3.10. Rotinas de emissão de Relatórios por Período**

- "**20**" Lista Movimento Geral do Período
- **"21"** Lista Faturamento dos Atendentes.
- **"22"** Lista Faturamento dos operadores
- **"23"** Lista Faturamento por Mesa
- **"24"** Lista Produtos Vendidos
- **"25"** Lista Comissão por Atendentes
- **"26"** Lista Movimento em Estoque
- **"27"** Lista Movimento de Estoque p/setor
- **"29"** Lista Estoque Geral
- 

## **3.11. Rotinas Operacionais Em Mesa**

#### **3.11.1.Lançamento De Produtos (Com Preço Já Informado)**

1. Digitar o número da mesa e pressionar **<ENTRA>**

2. Digitar o cód. do produto e pressionar **<ENTRA>** caso a quantidade a ser lançada seja igual a uma unidade ou digitar a quantidade **<X>** o código do produto, para mais de uma unidade.

Caso deseje lançar um novo produto em uma mesa com a conta já emitida, será exibida no display a mensagem **"REABRE CTA ?".**

1. Pressione a tecla **<ENTRA>** para confirmar a reabertura da mesa ou **<CAN>** para retornar para caixa livre.

3. Repetir o passo 2 até que a comanda esteja completamente lançada

4. Após a digitação de todos os produtos da comanda, pressionar a tecla **<FIM>.**

4. Repetir os passos 2 e 3 até que a comanda esteja completamente lançada 5. Após a digitação de todos os produtos da comanda, pressionar a tecla **<FIM>**

#### **3.11.2.Lançamento De Produtos (Com Preço A Informar)**

1. Digitar o número da mesa e pressionar **<ENTRA>** 2. Digitar o cód. do produto e pressionar **<ENTRA>** 3. Digitar o preço do produto e pressionar **<ENTRA>**

2. Caso solicitado, digitar a senha e pressionar **<ENTRA>**

**Solicitação Conta**

**Recebimento**

 2. Digitar o número da mesa e pressionar **<ENTRA>** 3. Caso solicitado, digitar a senha e pressionar **<ENTRA>** 4. Caso seja solicitado, digitar o número do garçom e pressionar **<ENTRA>** 5. Caso seja solicitado, digitar o número de pessoas e pressionar **<ENTRA>**

**Obs. para os itens 3.11.1 e 3.11.2.:**

1. Pressionar a tecla **<CONTA>**

**3.11.3.**

**3.11.4.**

## 1. Pressionar a tecla **<REC>**

- 2. Digitar o número da mesa e pressionar **<ENTRA>**
- 3. Digitar o valor recebido e pressionar a tecla finalizadora (**<DIN>**, **<CHQ>**, **<CRT>**, **<TKT>**), para finalizar a venda.
- 4. Repetir o passo 3 até que o valor recebido seja igual ou superior ao da conta.
- 5. Caso exista troco, pressionar a tecla **<ENTRA>** para que o equipamento finalize o cupom.
- Caso o equipamento esteja configurado para controlar **cartão/ticket**, seguir os passos abaixo:
- 6. No caso de recebimento em ticket, digitar o código do ticket, pressionar **<ENTRA>**, digitar a quantidade de tickets e pressionar **<ENTRA>**
- 7. No caso de recebimento em cartão, digitar o cód. do cartão e pressionar **<ENTRA>**

#### **3.11.5.Listagem Parcial Do Movimento Da Mesa**

- 1. Pressionar a tecla **<LISTA>**
- 2. Digitar o número da mesa e pressionar **<ENTRA>**

#### **3.11.6.Junção Ou Transferência**

## 1. Pressionar a tecla **<JUN>**

- 2. Caso solicitado, digitar a senha e pressionar **<ENTRA>**
- 3. Digitar o número da mesa origem e pressionar **<ENTRA>**
- 4. Digitar o número da mesa destino e pressionar **<ENTRA>**
- 5. Caso queira transferir todos os produtos, pressionar a tecla **<FIM>** e pular o passo 6
- 6. Digitar o cód. do produto e pressionar **<ENTRA>** caso a quantidade a ser
- lançada seja igual a uma unidade ou digitar a quantidade **<X>** o código do produto, para mais de uma unidade.
- 7. Repetir os passos 3 a 6 até que tenham sido lançados todos os produtos desejados
- 8. Após a digitação de todos os produtos a serem transferidos, pressionar a tecla **<FIM>**

## **3.12. Rotinas Operacionais Em Viagem**

#### **3.12.1.lançamento de produtos (com preço já informado)**

1. Pressionar a tecla **<VIA>** para viagem

- 2. Digitar nº do telefone e código do produto e pressionar **<ENTRA>** caso a quantidade a ser lançada seja igual a uma unidade ou digitar a quantidade **<X>** o código do produto, para mais de uma unidade.
- 3. Repetir o passo 2 até que a comanda esteja completamente lançada
- 4. Após a digitação de todos os produtos da comanda, pressionar a tecla **<FIM>**
- 5. Caso seja solicitado, digitar o número do garçom e pressionar **<ENTRA>**
- OBS.: No caso de lançamento em viagem já existente, digitar o número do seqüencial antes de pressionar **<VIA>**.

#### **3.12.2.Lançamento De Produtos (Com Preço A Informar)**

- 1. Pressionar a tecla **<VIA>** para viagem
- 2. Digitar o cód. do produto e pressionar **<ENTRA>**
- 3. Digitar o preço do produto e pressionar **<ENTRA>**
- 4. Repetir o passo 2 até que a comanda esteja completamente lançada
- 5. Após a digitação de todos os produtos da comanda, pressionar a tecla **<FIM>**
- 6. Caso seja solicitado, digitar o número do garçom e pressionar **<ENTRA>**

Obs.1: No caso de lançamento em viagem já existente, digitar o número do seqüencial antes de pressionar **<VIA>**.

#### **3.12.3.Solicitação Conta**

- 1. Pressionar a tecla **<CONTA>**
- 2. Digitar o número seqüencial da viagem, e pressionar **<VIA>**
- 3. Caso seja solicitado, digitar o número do garçom e pressionar **<ENTRA>**

#### **3.12.4.Recebimento**

- 1. Pressionar a tecla **<REC>**
- 2. Digitar o número seqüencial da viagem, e pressionar **<VIA>**
- 3. Digitar o valor recebido e pressionar a tecla finalizadora (**<DIN>**, **<CHQ>**, **<CRT>**, **<TKT>**), para finalizar a venda.
- 4. Repetir o passo 3 até que o valor recebido seja igual ou superior ao da conta.
- 5. Caso exista troco, pressionar a tecla **<FIM>** para que o equipamento finalize o cupom.
- Caso o equipamento esteja configurado para controlar **cartão/ticket**, seguir os passos abaixo:
- 6. No caso de recebimento em ticket, digitar o código do ticket, pressionar **<ENTRA>**, digitar a quantidade de tickets e pressionar **<ENTRA>**
- 7. No caso de recebimento em cartão, digitar o cód. do cartão e pressionar **<ENTRA>**

#### **3.12.5.Listagem Parcial Da Viagem**

- 1. Pressionar a tecla **<LISTA>**
- 2. Digitar o número seqüencial da viagem, e pressionar **<VIA>**

## **3.13. Rotinas Operacionais Em Balcão**

#### **3.13.1.Registrar Produto Com Preço Fixo**

- 1. Digitar o cód. do produto e pressionar **<ENTRA>** caso a quantidade a ser lançada seja igual a uma unidade ou digitar a quantidade **<X>** o código do produto, para mais de uma unidade.
- 2. Repetir o passo 1, até que todos os produtos estejam lançados.
- 3. Não havendo mais produtos, pressionar a tecla **<FIM>**
- 4. Digitar o valor recebido e pressionar a tecla finalizadora (**<DIN>**, **<CHQ>**, **<CRT>**, **<TKT>**), para finalizar a venda.
- 5. Repetir o passo 4 até que o valor recebido seja igual ou superior ao da conta.
- 6. Caso exista troco, pressionar a tecla **<ENTRA>** para que o equipamento finalize o cupom.
- Caso o equipamento esteja configurado para controlar **cartão/ticket**, seguir os passos abaixo:
- 7. No caso de recebimento em ticket, digitar o código do ticket, pressionar **<ENTRA>**, digitar a quantidade de tickets e pressionar **<ENTRA>**
- 8. No caso de recebimento em cartão, digitar o cód. do cartão e pressionar **<ENTRA>**

#### **3.13.2.Registrar Produto Com Preço A Informar**

- 1. Digitar o cód. do produto e pressionar **<ENTRA>**
- 2. Digitar o valor em R\$ e pressionar **<ENTRA>**
- 3. Repetir os passos 1 e 2, até que todos os produtos estejam lançados.
- 4. Não havendo mais produtos, pressionar a tecla **<FIM>**
- 5. Digitar o valor recebido e pressionar a tecla finalizadora (**<DIN>**, **<CHQ>**, **<CRT>**, **<TKT>**), para finalizar a venda.
- 6. Repetir o passo 5 até que o valor recebido seja igual ou superior ao da conta.
- 7. Caso exista troco, pressionar a tecla **<ENTRA>** para que o equipamento finalize o cupom.
- Caso o equipamento esteja configurado para controlar **cartão/ticket**, seguir os passos abaixo:
- 8. No caso de recebimento em ticket, digitar o código do ticket, pressionar **<ENTRA>**, digitar a quantidade de tickets e pressionar **<ENTRA>**
- 9. No caso de recebimento em cartão, digitar o cód. do cartão e pressionar **<ENTRA>**

## **3.14. Outras Rotinas**

#### **3.14.1.Programando À Lançadora**

- 1.Pressionar a tecla **<PRG>**
- Digitar o código **"57", <ENTRA>.** 2.
- 3.Digitar a loja "1" **<ENTRA>**
- 4.Digitar o nº da maquina(seguindo uma seqüência da menor para a **maior a master**)
- 5.Pressionar a tecla **<PRG>**
- Digitar o código **"170"** , e pressionar **<ENTRA>. 6.**
- **7.**Caso solicitado, digitar a senha e pressionar **<ENTRA>.**
- 8.Aparecerá no display a mensagem **"SERIAL A"** indicando que serão a velocidade de comunicação
- **9.**Definidos os elementos de controle desta serial igual à da **MASTER**
- 10.Pressionar a tecla **<ENTRA>**
- Digitar o código 51 **<ENTRA> 11.**
- **12.**Caso solicitado, digitar a senha e pressionar **<ENTRA>.**

Pressionar entra, alterar a programação desejada e colocar **"REDE SIM" <ENTRA>.**

## **OBS: Para tirar a lançadora de rede ligar ela com o nº 7 pressionado**

#### **3.14.2.Trabalhando com a Lançadora**

1.Em mesa ou ficha

 Pressionar a tecla **<PRG>**Digitar o código **"170"** , e pressionar **<ENTRA>**

Pressionar a tecla **<ENTRA>**

Pressionar a tecla **<ENTRA>**

1.

2.3.

4.

5.

6.7.

8.

9.10.

- $\Omega$ Digitar o nº da mesa ou ficha **<ENTRA>**
- 3.Digitar o código do produto **<ENTRA>**
- 4.Repitir o passo 3 até que todos produtos estejam lançados **<ENTRA>**
- 5.Pressionar a tecla **<FIM/TOTAL>**
- Caso solicitado digitar o nº do atendente e**<ENTRA>** 6.

#### **3.14.3.Altera Parâmetros De Comunicação**

Caso solicitado, digitar a senha e pressionar **<ENTRA>**

Informar o nº da configuração de acordo com a tabela abaixo

Informar o nº da configuração de acordo com a tabela abaixo

Pressionar a tecla **<ENTRA>** para dar o reset no equipamento

Parâmetros a serem utilizados durante a instalação do equipamento interligado a um periférico. Ex.: Scanner, Balança, Impressora, etc.

Aparecerá no display a mensagem **"SERIAL A"** indicando que serão definidos os elementos de controle desta serial

Aparecerá no display a mensagem **"SERIAL B"** indicando que serão definidos os elementos de controle desta serial

## **Terminal com CPU de 33Mhz**

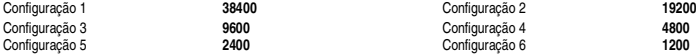

#### **3.14.4.Rotina de Alteração do Status de Produto**

 CONSIDERAÇÕES GERAIS: O status do produto consiste de parametrização que caracterizam os produtos, desta forma, o cliente poderá através deste recurso, definir as características de seus produtos de acordo com suas necessidades.

Obs.: Para alterar o status do produto deve ser digitado a tecla <PRG> + o código "50" e seguir as funções abaixo:

- ACEITA PREÇO ZERO (S/N): Este parâmetro indica se o produto pode ser lançado com preço zero caso seja informado (N) o sistema dará erro ao ser lançado com preço zero.
- INCIDE COMISSÃO (S/N): Este parâmetro indica se o valor deste produto será computado para efeito de cálculo da comissão.
- PREÇO FIXO (S/N): Este parâmetro indica se o produto deve ter um preço de venda fixo ou se deve solicitar o preço ao ser lançado.
- CONTROLA ESTOQUE (S/N): Este parâmetro indica se o sistema deve ou não controlar o estoque deste produto.
- INCIDE DESCONTO (S/N): Este parâmetro indica se o valor deste produto será computado para efeito de cálculo de desconto.
- INCIDE CONSUMAÇÃO MÍNIMA (S/N): Este parâmetro indica se o valor deste produto será computado para efeito de cálculo da consumação mínima.
- CONTROLA FICHA TECNICA (S/N): Este parâmetro indica se este produto tem controle de estoque de componentes, caso seja informado (S) é necessário criar a ficha técnica dos componentes deste produto.
- PROD. ½, ½ (S/N) Este parâmetro define se o produto é de ½ ½ para cobrar o valor da maior
- PROD. 1/3, 1/3 (S/N), Este parâmetro define se o produto é 1/3 1/3 para cobrar o valor da maior
- INCIDE CARTÃO (S/N): Este parâmetro indica se o valor deste produto será computado para efeito de cálculo de acréscimo no cartão para que isto aconteça é necessário à execução da rotina "ALTERA PERCENTUAL DE CARTÃO"
- REGISTRO DE ADIANTAMENTO (S/N): Este parâmetro indica que este produto é um produto especial do sistema, que registra o adiantamento em uma mesa ao ser lançado.
- REGISTRO DE CONSUMAÇÃO MINIMA (S/N): Este parâmetro indica que este produto é um produto especial do sistema, que registra a consumação mínima mesa.
- REGISTRO DE DESCONTO PERCENTUAL (S/N): Este parâmetro indica que este produto é um produto especial do sistema, que registra o desconto percentual ao ser lançado.
- REGISTRO DE DESCONTO EM R\$ (S/N): Este parâmetro indica que este produto é um produto especial do sistema, que registra o desconto em R\$ ao ser lançado.
- REGISTRO DE ACRÉSCIMO PERCENTUAL (S/N): Este parâmetro indica que este produto é um produto especial do sistema, que registra o acréscimo percentual ao ser lançado.
- REGISTRO DE ACRÉSCIMO EM R\$ (S/N): Este parâmetro indica que este produto é um produto especial do sistema, que registra o acréscimo em R\$ ao ser lançado.
- LISTA COMANDA ELETRÔNICA (S/N): Este parâmetro indica se este produto deve ser impresso na comanda eletrônica.
- BALANÇA (S/N): Este parâmetro conecta o equipamento através da saída serial a uma balança.
- 3 DIGITOS DECIMAIS (S/N): Este parâmetro informa ao sistema para processar a quantidade desse produto com três casas decimais.
- PREÇO INDEX (S/N) Este parâmetro define se este produto vai ser cobrado o valor do dólar do dia.
- NÚMERO DA COMANDA ELETRÔNICA (S/N): Caso tenha sido optado no parâmetro anterior "Lista Comanda Eletrônica (S), deve ser informado neste parâmetro o número da comanda eletrônica (1 a 8) que este produto deve ser impresso".

#### **3.14.5.Rotina de Alteração de Parâmetros do TC3000**

 CONSIDERAÇÕES GERAIS: O sistema de restaurante foi projetado a permitir ao usuário total flexibilidade quanto à utilização de seus recursos. Desta forma, o cliente poderá escolher através dos parâmetros abaixo, os controles que julgar mais adequado as suas necessidades.

Obs.: Para alterar os parâmetros do TC3000, deve ser digitado a tecla <PRG> + o código "51", e seguir as funções abaixo:

- **CONTR ATENDENTE:** Solicita o código do garçom no momento da emissão da conta e controla a comissão e faturamento dos atendentes.
- **CONTR. PESSOAS:** Solicita a Quantidade de pessoas na mesa, no momento da emissão da conta.
- **EMITE RECIBO -** Emite o recibo de pagamento no ato do recebimento da conta.
- **COMANDA ELETR -** Imprimirá o relatório de pedidos, o qual chamamos de Comanda Eletrônica.
- **REC S/CONTA**  Este parâmetro permite que seja feito o modo de recebimento sem ter a necessidade de emitir a PRÉ CONTA.
- **COBRA COMIS -** Realiza a cobrança da comissão através da conta do cliente e informa no final do dia a apuração dessas comissões.
- **CONTROLA TKT/CRT.** Este parâmetro tem a finalidade de ter um controle de cartão e ticket por cód na hora do recebimento dessas, modalidade.
- **COMIS S/DESC -** Este parâmetro indica se a comissão do garçom deve ou não incidir sobre o desconto
- **DIVIDE PESS:** Divide o total da conta pelo número de pessoas. Esta divisão só será realizada se for informado o número de pessoas, ou seja, se for informado "S" no parâmetro "CONT.PESS".
- **IMPR. PORTA "A":** Direciona todas as impressões realizadas pelo equipamento na porta serial "A".
- **IMPR. PORTA "B":** Direciona todas as impressões realizadas pelo equipamento na porta serial "B".
- **MSG GORJETA:** Este parâmetro indica se deve ser impresso na conta a mensagem "GORJ.OPC" ou "SERVIÇO"
- **ATEND. LANÇAM:** Imprime o número do garçom na comanda eletrônica.
- **DISPLAY TORRE.:** Habilita display torre na serial "B"
- **BALC CONTINUO.** : Na venda balcão o balcão ficará sempre no produto
- **REDE:** Este parâmetro conecta o equipamento na rede.
- **MASTER:** Se o sistema estiver em rede, este parâmetro indica se o equipamento é MASTER ou SLAVE.
- **CONTR. CTS B1 / B2 / B3 / B4. –** Este parâmetro permite dizer se controla o CTS nas portas B1 à B4.
- **ACUM CX MAST:** Acumula movimento das Slaves na máquina Master.
- **ACEITA RECEB:** Para o sistema em rede, este parâmetro indica se este equipamento terá ou não as funções de caixa, ou seja, se aceita ou não o recebimento das contas.
- **SEG VIA VIAG:** Este parâmetro indica se o cupom da viagem deve ou não ser emitido em duas vias.
- **CONTRA VALE:** Este parâmetro define se será impresso o vale de ticket, isto é, o troco do recebimento em tickets.
- **C ELETR BALC:** Indica se será impressa a Comanda Eletrônica para os lançamentos em balcão.
- **PES/ATE LANC:** Define se será solicitado o número de pessoas e do garçom no primeiro lançamento da mesa.
- **DISP GERTEC:** Este parâmetro dizer se o Display torre é do modelo da GERTEC (sim ou não).
- **EMITE LIBER:** Define se imprimirá após a emissão da conta, um ticket de liberação.
- **CONTA NA MASTER.**:Tem a função de quando ligado em rede permitir as slave emitir a conta na master
- **MSG LST S COM.:** Tem a finalidade de mostra controle interno no documento não fiscal
- **CONTROLA SEQ.** : Tem a finalidade de controlar seqüência
- **FICHA:** Este parâmetro permite que no fechamento da conta no lugar de aparecer o nom,e mesa aparece FICHA.
- **MSG BALCÃO:** Tem a finalidade de mostrar cabeçalho na venda balcão
- **CONTA NORMAL:** Define se a conta será impressa com cabeçalho data hora, ou conta reduzida
- **PEDE TELEFONE:** Este parâmetro define se solicita telefone na vigem..
- **ATEND.VIAGEM:** Este parâmetro define se solicita o código do atendente na viagem.
- **IMPRIM 1 LINHA:**. Este parâmetro define se na impressão da conta, imprimi o nome do produto numa só linha não aparecendo o cód do produto ou em duas linhas aparecendo o cód do prd.
- **DESME.PRD.BAL.** Este parâmetro define se na venda balcão todos os produtos vendidos imprimir em cupom unitário.
- **IMPR SEM CR.** Este parâmetro indica se o modelo da impressora matricial não tem o comando CR, (Impressora Shalter / Memoprinter).

#### **3.14.6.Estorno De Produtos**

## 1. Pressionar a tecla **<EST>**

- 2. Caso solicitado, digitar a senha e pressionar **<ENTRA>**
- 
- Obs.1: Nas vendas em balcão, CANCELAR produto no balcão digitar o cód, do produto a tecla **<EST>**.
- Obs.2: Nas vendas em viagem, deve ser digitado o número seqüencial da viagem e pressionar a tecla **<VIA>**
- Obs.3: Nas vendas em mesa, deve ser informado o número da mesa e pressionar **<ENTRA>**

Obs.4: Quando conectado a uma impressora Fiscal, é possível excluir um item qualquer do cupom através da tecla **<EST>**. Porém esta opção cancela o item em sua totalidade.

#### **3.14.7.Consulta De Preços**

## 1. Digitar o código do produto e pressionar **<CONS>**

2. Pressionar a tecla **<ENTRA>** para retornar a operação anterior

#### 3.14.8.Rotina De Recebimentos Especiais

## 1. Pressionar a tecla **<REC>** e **<ENTRA>**

- 2. Caso solicitado, digitar a senha e pressionar **<ENTRA>**
- 3. Digitar o código conforme tabela abaixo e pressionar **<ENTRA>**
- 4. Digitar o valor e quanto solicitado e pressionar a tecla do tipo de abertura (DIN/CHQ)
- 5. Após o término da digitação, pressionar a tecla **<FIM>**

## **Tabela Recebimentos Especiais/ Código**

Fundo de Caixa **"1"** Rec. Pendência c/comissão **"2"** Rec. Pendência s/comissão **"3"**Rec. Diversos **"4"** Rec. Consumo Interno **"5"** Pendência a Receber **"6"**Rec. De Cortesia **"7"**

#### **3.14.9.Pagamentos Diversos (Sangria De Caixa)**

## 1. Pressionar a tecla **<PAG>**

- 2. Caso solicitado, digitar a senha e pressionar **<ENTRA>**
- 3. Digitar o valor e pressionar a tecla do tipo de pagamento (DIN/CHQ)
- 4. Repetir o passo 3 até que os valores do pagamento diverso estejam todos lançados
- 5. Após o término da digitação, pressionar a tecla **<FIM>**

#### **4.PROBLEMAS E SOLUÇÕES**

## **E00 OVERFLOW**

## **E05 FATURAMENTO CHEIO**

- 1. Pressionar a tecla <CAN> para retornar a "Caixa Livre"
- 2. Efetuar Zeramento do movimento do Dia (PRG 90 cód. 9)

3. Efetuar Zeramento do movimento do Período (PRG 90 cód. 19)

## **E06 VIAGEM NÃO EXISTENTE**

1. Pressionar a tecla <CAN> para retornar a "Caixa Livre" 2. Verificar se o número sequencial da viagem está correto

## **E07 CONTA NÃO EXISTENTE**

1. Pressionar a tecla <CAN> para retornar a "Caixa Livre" 2. Verificar se o número da conta está correto

## **E09 CONTA NÃO EMITIDA**

1. Pressionar a tecla <CAN> para retornar a "Caixa Livre" 2. Verificar se o número da conta está correto

## **E10 PREÇO ZERO**

1. Pressionar a tecla <LIMPA> para retornar para "produto" ou <CAN> para "Caixa Livre"

- 2. Caso o produto tenha sido cadastrado sem o preço, efetuar a rotina de alteração de preços (PRG 59)
- 3. Caso o produto seja com preço a informar, efetuar a alteração dos parâmetros do produto (PRG 50) "Preço fixo (N)" 4. Caso o produto seja com preço zero, efetuar a alteração dos parâmetros do produto (PRG 50) "Aceita Preço Zero (S)"

## **E11 QUANTIDADE NÃO EXISTENTE**

1. Pressionar a tecla <LIMPA> para retornar para "produto" 2. Informar a quantidade correta a ser estornada ou transferida

## **E14 VALOR INSUFICIENTE EM CAIXA**

1. Pressionar a tecla <LIMPA> para retornar para "produto"

- 2. Pressionar a tecla <CAN> para retornar a "Caixa Livre".
- 3. Efetuar a listagem no movimento de Caixa (PRG 3), e verificar os valores disponíveis em caixa
- 4. Repetir a operação de pagamento

## **E15 ARQUIVO DE MESAS CHEIO**

1. Pressionar a tecla <CAN> para retornar a "Caixa Livre"

2. Efetuar rotina de zeramento do movimento do dia (PRG 90 cód. 9)

## **E17 PRODUTO INVÁLIDO**

- 1. Pressionar a tecla <LIMPA> para retornar a "produto"
- 2. Verificar se o código digitado está correto
- 3. Cadastrar o produto através (PRG 40)

4. Repetir a operação

## **E18 PRODUTO NÃO EXISTENTE**

1. Pressionar a tecla <LIMPA> para retornar a "produto"

2. Verificar se o código digitado está correto

- 3. Cadastrar o produto através (PRG 40)
- 4. Repetir a operação

## **E20 DISTRIBUIÇÃO DA TAXA INVÁLIDA**

1. Total da distribuição deve somar 100

## **E21 NÃO CONTROLA ATENDENTE**

1. Pressionar a tecla <CAN> para retornar a "Caixa Livre" 2. Efetuar a rotina de alteração de parâmetros (PRG 51) "Controla Atendente(S)" 3. Repetir a operação

## **E23 MOVIMENTO EM ABERTO**

- 1. Pressionar a tecla <CAN> para retornar a "Caixa Livre"
- 2. Efetuar listagem de contas em aberto (PRG 11)
- 3. Efetuar o fechamento das contas ou o cancelamento das contas em aberto (PRG 30)
- 4. No caso de BALCÃO em aberto, efetuar o fechamento digitando o número seqüencial do Balcão e a tecla <ENTRA>
- 5. Efetuar a rotina de recebimento das contas
- 6. No caso do recebimento do BALCÃO em aberto, efetuar o recebimento informando o número do seqüencial do BALCÃO e a tecla <ENTRA>

7. Repetir a rotina de fechamento do caixa

## **E25 NÃO CONTROLA ESTOQUE**

- 1. Pressionar a tecla <LIMPA> para retornar a "produto"
- 2. Pressionar a tecla <CAN> para retornar a "Caixa Livre"
- 3. Efetuar a rotina de alteração dos parâmetros do produto (PRG 50) "Controla Estoque (S)"
- 4. Repetir as rotinas de estoque

## **E26 FALHA DE IMPRESSÃO**

- 1. Pressionar a tecla <CAN> para retornar a "Caixa Livre"
- 2. Verificar se as impressoras conectadas ao equipamento estão ligadas
- 3. Verificar se as impressoras conectadas ao equipamento estão ON-LINE
- 4. Verificar se as impressoras conectadas ao equipamento tem papel
- 5. Verificar se os cabos de ligação estão conectados ao equipamento
- 6. Verificar se os parâmetros do PRG 51 estão de acordo com a listagem anexa no manual
- 7. Caso os itens acima estejam corretos, entrar em contato com a assistência técnica

## **4.1. Definição Das Teclas**

**<A ... Z>** Este conjunto de teclas no modo cadastramento, geram as letras indicadas na parte superior esquerda. **<P1 ... P23>** Este conjunto de teclas no modo de venda, é utilizado para produtos vendidos com mais freqüência. (Ex: p1=ARROZ, p2=CAFÉ,...,P23=ABACAXI). **<PAPEL**> Em modo operacional, tem a função de avanço de papel junto a impressora. **<STQ>** Em modo operacional, tem a função de imprimir o estoque de produtos cadastrados - (todos ou um conjunto de produtos). **<+>** Em modo operacional, tem a função de habilitar acréscimo em % no item registrado. **<->** Em modo operacional, tem a função de habilitar desconto em % no item registrado. **<LISTA>** Esta tecla tem a função de listar o conteúdo de uma mesa, sem coloca-la em cobrança. **<RPQ**> Em modo operacional, tem a função de acumular a sobra da conta deixada pelo cliente para o garçom - (Caixinha). **<EST>** Em modo operacional de venda, tem a função de estornar qualquer item registrado. **<MENU>** Em modo operacional, lista as funções de programação e configuração do terminal. **<TROCO>** Em modo operacional de venda viagem, tem a função de disponibilizar o troco a ser enviado para o cliente. **<PRG>** Em modo operacional, tem a função de habilitar programas, sejam eles: rotinas de alteração, inclusão, relatórios, etc. **<PAG>** Em modo operacional, tem a função de registrar saídas de caixa: pagamentos, retiradas (SANGRIA DE CAIXA), emitindo comprovante com o valor pago e informando o tipo (DIN/CHQ/CRT/TKT/). **<REC>** Em modo operacional, tem a função de efetuar recebimentos. **<CONS>** Em modo operacional, tem a função de consulta de preços no display do equipamento. **<BAL>** Em modo operacional, tem a função de realizar venda balcão. **<BAR>** Em modo operacional, tem a função de realizar venda bar. **<VIA>** Esta tecla tem a função de efetuar vendas p/viagem, emitindo a conta em 1 ou 2 vias conforme parâmetro. **<CAN>** Em modo operacional, tem a função de cancelar uma operação. **<DIN>** Em modo operacional, tem a função de indicar recebimento em **DINHEIRO**. Serve também para abertura da gaveta de dinheiro. **<CHQ>** Em modo operacional, tem a função de indicar recebimento em **CHEQUE**. **<CRT>** Em modo operacional, tem a função de indicar recebimento em **CARTÃO**. **<TKT>** Em modo operacional, tem a função de indicar recebimento em **TICKET**. Em modo de cadastramento, tem a função de retroceder apagando caracteres. **<CONTA>** Em modo operacional, tem a função de imprimir o fechamento de mesas. **<OCUP>** Em modo operacional, tem a função de imprimir o número de mesas ocupadas ou abertas. **<JUN.>** Esta tecla tem a função de juntar 2 ou mais mesas. **<ANULA>** Em modo operacional, tem a função de anular um item lançado no cupom. Em modo de cadastramento, gera o caracter "\_".

- **<0 ~ 9>** Parte numérica do teclado. Em modo operacional, abre conta (mesa).
- **<00>** Em modo operacional, gera o duplo zero. Em modo de cadastramento, gera o caracter "/".
- **< . >** Gera ponto, tanto em modo operacional como em cadastramento.

**<X>** Em modo operacional, tem a função de multiplicação. Em modo de cadastramento, gera a letra **"H".** Em modo menu, tem a função de paginar as opções. **<FIM>** Em modo operacional e de programação, tem a função de encerrar a operação. Em modo de cadastramento, gera espaço entre caracteres. **<ENTRA>** Esta tecla tem a função de registrar itens, tanto em modo operação quanto programação.

**4.2. Desenho do Teclado**

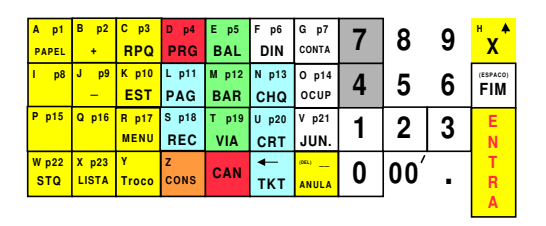

De acordo com as leis de copyright, nenhuma documentação ou software pode ser copiado, fotocopiados, reproduzidos au reduzidos por qualquer<br>meio eletrônico, mecânico ou manual, na sua totalidade ou em parte, sem a prévia a documentação.

© Copyright 2003